# ENHANCING THE E-COMMERCE EXPERIENCE: A WISHLIST BROWSER EXTENSION WITH PRICE-DETECTION

#### Stanislav Dakov, Anna Malinova

Abstract. In this article we present the development of a Chrome plugin for price (and other product features) tracking of a wish-listed product for a better e-commerce user experience. We also review some existing plugins that are closely related to the world of e-commerce. We explore the benefits of using such tools and how browser extensions and the microservices backend work together to improve the user experience. The article highlights the multifaceted benefits of web browser extensions, demonstrating their ability to improve the way users navigate and engage with e-commerce browsing.

**Key words:** E-commerce, Wish list, Price-detection, Browser extension, Microservices.

#### Introduction

The rise of e-commerce has revolutionized the way we shop offering convenience, variety, and accessibility at our fingertips. As online shopping continues to dominate the retail landscape, web browser extensions have emerged as powerful tools that can greatly enhance the e-commerce browsing experience. These extensions provide added functionalities and features that can streamline the shopping process, save money, and ensure a secure and personalized experience. Web browser plugins offer several benefits for e-commerce browsing, enhancing the overall shopping experience, and providing users with additional functionality and convenience [10].

First, we make an overview of some existing plugins which help users to have a better experience in the e-commerce world. In the article we show our implementation of a Chrome plugin which helps to enhance the user experience. We emphasize the plugin part without a deep dive into the backend. The plugin can observe different plugin prices and notify users when the price has been changed. Users can dynamically select a

product from different e-commerce websites. The plugin collects the price and stores it in the database. The user can check what was the previous price and when the price has been changed.

## Benefits of web browser plugins for e-commerce browsing

#### A. Price Comparison and Savings

One of the key advantages of web browser extensions for e-commerce is the ability to compare prices and find the best deals. Price comparison extensions, such as Honey [7] and PriceBlink [8], automatically search for and display alternative prices from different retailers when users browse product pages. These extensions save time and effort by eliminating the need to visit multiple websites to compare prices manually. Additionally, they often provide coupon codes and discounts that can be applied at check-out, maximizing savings for online shoppers [1, 2]. Plugins like Keepa [9] and Invisible Hand provide price-tracking functionality. They monitor the prices of products over time and alert users when the price drops below a specified threshold. Price comparison extensions leverage algorithms to scrape pricing information from various online retailers in real-time. They provide users with an overview of the price range for a specific product, allowing them to make informed decisions and choose the most cost-effective option.

# B. Automatic Coupons and Discounts

Web browser extensions can help shoppers find and apply coupons and discounts seamlessly during the checkout process. Extensions like RetailMeNot [11] and Cently [12] (formerly Coupons at Checkout) automatically scan for available coupons and promotional codes when users reach the checkout page of supported e-commerce websites. With a single click, these extensions apply the best available discounts, ensuring users get the most value for their money without the hassle of searching for codes or deals elsewhere [1].

# C. Wishlists and Price Tracking

Keeping track of desired products and monitoring price fluctuations can be a time-consuming task. Web browser extensions offer wishlist and price-tracking features that simplify this process. Extensions like Amazon Assistant [13] and Keepa [9] allow users to add products to their wishlists and receive notifications when prices drop or reach a desired thresh-

old. These extensions enable users to make informed purchasing decisions by waiting for the optimal time to buy and avoid impulse purchases [4]. Wishlist features provided by browser extensions allow users to create personalized lists of products they are interested in purchasing. Users can add items to their wishlists while browsing e-commerce websites, ensuring they have a centralized place to keep track of their desired products. This eliminates the need to remember or bookmark individual product pages, making it easier for users to revisit their favorite items later [4].

## D. Automatic Form Filling and Secure Payments

Web browser extensions can streamline the checkout process by automatically filling in shipping, billing, and payment information. Extensions such as Autofill [28] and LastPass [14] securely store user details, eliminating the need to manually enter them for each purchase. This not only saves time but also reduces the chances of errors or typos during checkout. Furthermore, some extensions integrate with secure payment services like PayPal, providing an additional layer of security for online transactions [3].

## E. User Reviews and Ratings

User reviews and ratings play a vital role in the online shopping experience, helping users make informed purchasing decisions. Web browser extensions offer the convenience of viewing product reviews and ratings directly on e-commerce websites. Extensions like ReviewMeta [23] and Fakespot [24] analyze user reviews for authenticity and provide insights into the overall quality and trustworthiness of product ratings. By utilizing these extensions, shoppers can avoid misleading or biased reviews, ensuring a more reliable shopping experience [5].

# F. Enhanced Security and Privacy

Security and privacy are paramount concerns when it comes to e-commerce. Web browser extensions can bolster security and protect users' personal information during online transactions. Extensions such as HTTPS Everywhere [27] and Privacy Badger [27] enforce secure connections and block tracking elements, respectively, safeguarding against potential security threats and data breaches. Additionally, extensions like Blur and Ghostery [21] help users manage their online identities by providing masked email addresses and blocking third-party trackers that collect user data [6].

## Wishlist with price detection – plugin development

We have developed a Chrome plugin that can collect different information for the specific product. Users can easily and dynamically choose what product data to obtain via the plugin. In a common situation, the user selects the product price, but the plugin can check for different changes in any content, like description, title, stock value, or product quantity. We will go through an overview of the architecture, functionality, and technologies used.

#### A. Architecture

Our implementation of the Chrome plugin is a packaged set of HTML, CSS, and JavaScript files that can modify or enhance the functionality of the Chrome browser. The architecture consists of several key components that work together to provide the desired functionality [15]:

- Manifest File
- Background Scripts
- Content Scripts
- Popup Page
- Options Page
- Localization Files

#### B. Functionality

Our plugin provides seamless authentication to a REST API [20], securely stores the authentication token in the browser, and retrieves data from the API to display it within the plugin's popup interface. This combination of functionalities requires a well-designed architecture to ensure smooth communication with the API, secure token storage, and efficient data retrieval.

# We have 4 components:

- Chrome Extension: user-friendly interface, residing within the browser, that acts as a conduit for accessing various services.
- Authentication Service: The gatekeeper that validates users and issues access tokens, ensuring secure communication between the extension and other services.

- Data Retrieval Service: The dynamic data hub provides and processes information.
- Worker Service: The service that performs background tasks, offloading intensive computations from the extension.

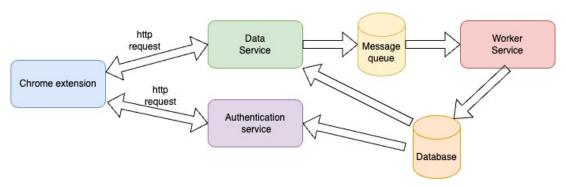

Figure 1. Communication flow

For our implementation, we use two types of communication [16]:

- Synchronous HTTP protocol [19] for returning sync response.
- Asynchronous AMQP (Advanced Message Queuing Protocol) protocol [18] for these async actions.

## 1) Authentication:

When a user clicks on the Chrome plugin icon, it triggers an event that signals the start of the authentication process. This event is usually captured by a background script within the plugin. The background script crafts an HTTP request to the authentication service's endpoint.

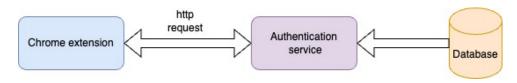

Figure 2. Example of an authentication request

The plugin provides a user interface within the browser to input the necessary authentication details. Once the user submits the required information, the plugin initiates the authentication process by making a secure HTTP POST request to the API endpoint designated for authentication.

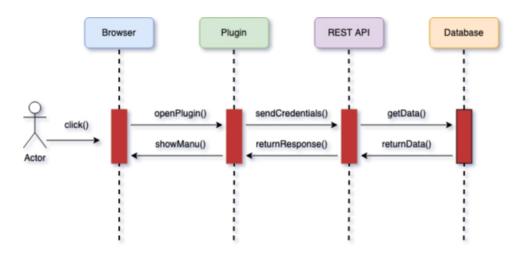

Figure 3. Authentication flow

Upon successful authentication, the REST API returns an authentication token JSON Web Token to the plugin. The plugin's architecture includes a secure and reliable method of storing this token in the browser.

After the authentication token is securely stored, the plugin uses this token to make subsequent requests to the REST API's endpoints. When the plugin requests the REST API it attaches the authentication token to the request headers, ensuring that subsequent API requests are properly authenticated.

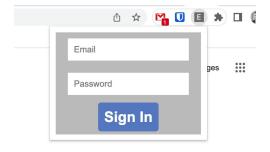

Figure 4. Authentication form

# 2) Selecting product price:

The plugin provides functionality to select the price of a product by allowing users to interactively highlight the desired element on the screen. This is achieved through a button that, when clicked, initiates the process of marking the element with a visible border upon mouse hover. This button serves as the trigger to initiate the element selection process. Users can easily identify and interact with this button to activate the functionality.

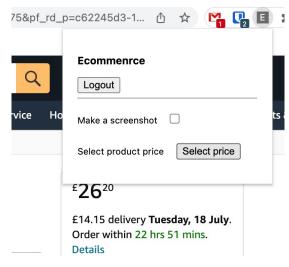

Figure 5. Plugin menu

When users click on the button, the plugin enters an element selection mode. The plugin sends a script to the current active tab and executes it. Then it starts a listener that listens for the message provided by that script. This message contains the unique CSS Path to that element. As the user moves the mouse cursor over the webpage, the plugin dynamically highlights elements that can potentially represent the price of the product. When the cursor hovers over an element, the plugin visually marks it with a border making it easily distinguishable from other page elements.

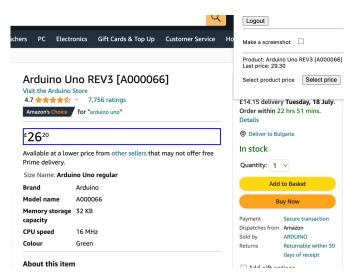

Figure 6. Selecting price

In this mode, the plugin's user interface may change to reflect the active state, providing visual feedback that element selection is in progress. The plugin is now ready to receive user input to select the desired price element on the screen.

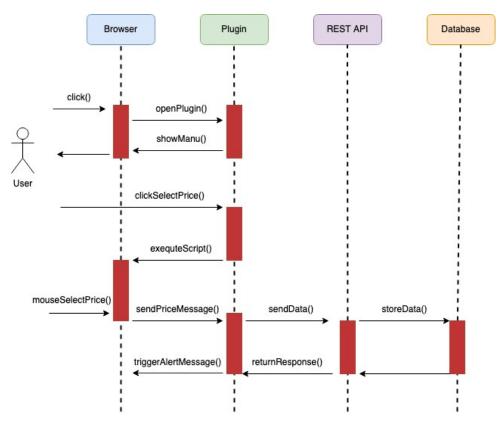

Figure 7. Selecting price task flow

When the user clicks on the selected price, the plugin receives the data and sends it to the REST API. When the data is successfully stored it triggers a success message.

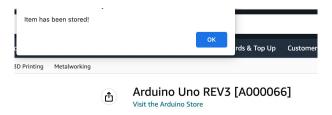

Figure 8. Success message

# 3) Screenshot

In addition to the element selection functionality and price capture, the plugin also offers users the ability to capture a screenshot of the current webpage. This feature is initiated by a checkbox within the plugin's user interface, providing users with the option to capture and save a snapshot of the page at the current moment. When users check the checkbox, the plugin activates the screenshot capture feature. The user interface provides visual feedback to indicate that the feature is enabled, as a highlighted checkbox.

## 4) Show product data:

The plugin can show the latest price for a current product (Figure 9). When the user goes to a specific product page and clicks on the plugin, the plugin gets the URL of the current active tap and requests the REST API to retrieve stored data about this product.

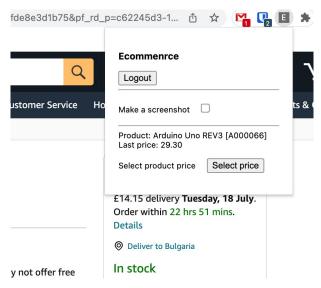

Figure 9. The plugin shows the old price

#### C. Used technologies

- 1) Frontend, plugin UI: HTML and CSS, JavaScript [29].
- 2) Backend Technologies: The backend contains 3 microservices [17] Authentication service, Data service, and Worker service. For authentication and data service, we have used PHP with SQL database. For the Worker service, we used JAVA and RabbitMQ [22] as a buffer for all tasks. When something has been changed the Worker sends requests to the Telegram bot [25] via Telegram SDK.

#### Conclusion

Our implementation of the Chrome plugin can help the user to easily track product details when they have been changed, especially the product price. Users can interact with all e-commerce platforms and add any product to be watched. When something has been changed, the user is notified of that change. The plugin successfully makes the user experience better in the e-commerce world.

## Acknowledgments

This work is supported by the project FP23-FMI-002 of the Scientific Fund of the Paisii Hilendarski University of Plovdiv, Bulgaria.

#### References

- [1] P. Chatterjee, A. Joshi, Modeling and analysis of online coupons with reference price effects, *Journal of Marketing Research*, 2018, pp. 837–853.
- [2] S. Das, Y. Kim, Impact of online product reviews on product price: An empirical investigation, *Information Systems Research*, 2018, pp. 556–570.
- [3] J. Hong, J. Landay, Automatically filling in web forms using content and context, *ACM Transactions on Information Systems*, 2004, pp. 374v413.
- [4] W. Moe, P. Fader, Capturing evolving visit behavior in clickstream data, *Journal of Interactive Marketing*, 2004, pp. 5–19.
- [5] D. Park, J. Lee, I. Han, The effect of on-line consumer reviews on consumer purchasing intention: The moderating role of involvement, *International Journal of Electronic Commerce*, 2007, pp. 125–148.
- [6] A. Vemuri, H. Topaloglu, Privacy concerns and factors influencing online transactions, *International Journal of Electronic Commerce*, 2015, pp. 53–87.
- [7] Honey, https://chrome.google.com/webstore/detail/honey-automatic-coupons-r/bmnlcjabgnpnenekpadlanbbkooimhnj.
- [8] PriceBlink, https://chrome.google.com/webstore/detail/priceblink-coupons-and-pr/aoiidodopnnhiflaflbfeblnojefhigh.
- [9] Keepa, https://chrome.google.com/webstore/detail/keepa-amazon-price-tracke/neebplgakaahbhdphmkckjjcegoiijjo.
- [10] L. Liu, X. Zhang, G. Yan, S. Chen, Chrome Extensions: Threat Analysis and Countermeasures, InNDSS 2012 Feb.
- [11] RetailMeNot, https://chrome.google.com/webstore/detail/retailmenot-deal-finder%EF%B8%8F/jjfblogammkiefalfpafidabbnamoknm.
- [12] Cently, https://chrome.google.com/webstore/detail/cently-a utomatic-coupons/kegphgaihkjoophpabchkmpaknehfamb.
- [13] Amazon Assistant, https://chrome.google.com/webstore/detai

- l/amazon-assistant-for-chro/epikoohpebngmakjinphfiagogjc
  nddm.
- [14] LastPass, https://chrome.google.com/webstore/detail/lastpass-free-password-ma/hdokiejnpimakedhajhdlcegeplioahd.
- [15] Chrome plugin development, https://developer.chrome.com/docs/extensions/mv3/getstarted/development-basics/.
- [16] F. Cristian, Synchronous and asynchronous, *Commun. ACM*, 1996, 39, 4, pp. 88–97, https://doi.org/10.1145/227210.227231.
- [17] W. Hasselbring, G. Steinacker, Microservice Architectures for Scalability, Agility and Reliability in E-Commerce, *IEEE International Conference on Software Architecture Workshops (ICSAW)*, Gothenburg, Sweden, 2017, pp. 243–246, doi: 10.1109/ICSAW.
- [18] S. Vinoski, Advanced Message Queuing Protocol, *IEEE Internet Computing*, Nov.–Dec. 2006, Vol. 10, No. 6, pp. 87–89, doi: 10.1109/MIC.2006.116.
- [19] R. Fielding, J. Gettys, J. Mogul, RFC2616: Hypertext Transfer Protocol–HTTP/1.1 [J], 1999.
- [20] B. Williams, J. Tadlock, J. Jacoby, REST API, 2020, 10.1002/9781119666981.ch12.
- [21] Ghostery, https://chrome.google.com/webstore/detail/ghostery-%E2%80%93-privacy-ad-blo/mlomiejdfkolichcflejclcbmpeaniij.
- [22] V. Ionescu, The analysis of the performance of RabbitMQ and ActiveMQ, 14<sup>th</sup> RoEduNet International Conference Networking in Education and Research (RoEduNet NER), Craiova, Romania, 2015, pp. 132–137, doi: 10.1109/RoEduNet.2015.7311982.
- [23] ReviewMeta, https://chrome.google.com/webstore/detail/reviewmetacom-review-anal/fjifglfkcaipnmhngbigdebkoikioend.
- [24] FakeSpot, https://chrome.google.com/webstore/detail/fakespot-fake-amazon-revi/nakplnnackehceedgkgkokbgbmfghain.
- [25] R. Aisyah, D. Istiqomah, M. Muchlisin, Developing E-learning Module by Using Telegram Bot on ICT for ELT Course, 5<sup>th</sup> International Conference on Arts Language and Culture (ICALC 2020), Atlantis Press, 2021, pp. 106–111.
- [26] HTTPS Everywhere, https://chrome-stats.com/d/gcbommkclmclpchllfjekcdonpmejbdp.

- [27] Privacy Badger, https://chrome.google.com/webstore/detail/privacy-badger/pkehgijcmpdhfbdbbnkijodmdjhbjlgp.
- [28] Autofill, https://chrome.google.com/webstore/detail/autofill/nlmmgnhgdeffjkdckmikfpnddkbbfkkk.
- [29] T. Gardjeva, N. Pavlov, A. Rahnev, JavaScript report generator, Proc. of the Scientific Conference "Innovative ICT in Research and Education: Mathematics, Informatics and Information Technologies", 29–30 November 2018, Pamporovo, Bulgaria, 2019, pp. 73–78, ISBN: 978-619-202-439-0.

Stanislav Dakov<sup>1</sup>, Anna Malinova<sup>2</sup>

1,2 Paisii Hilendarski University of Plovdiv,
Faculty of Mathematics and Informatics,
236 Bulgaria Blvd., 4003 Plovdiv, Bulgaria
Corresponding author: stanislav.dakov@uni-plovdiv.bg